**ORPHEUSV1.00**

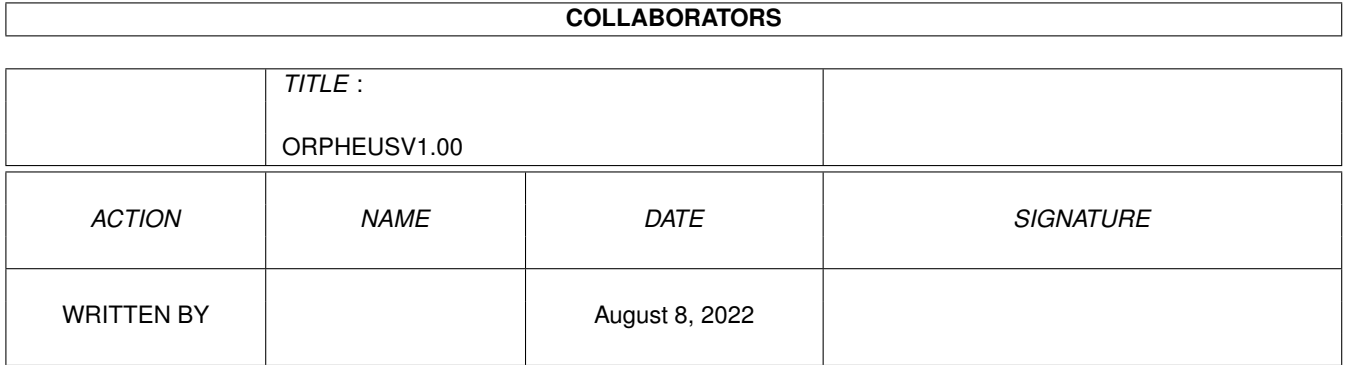

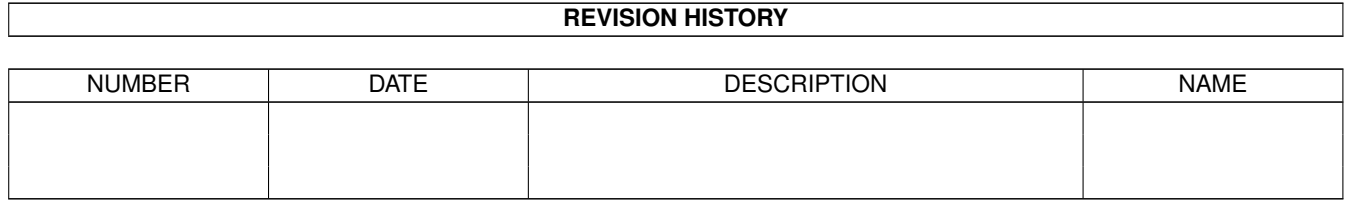

# **Contents**

#### [1](#page-3-0) ORPHEUSV1.00 1

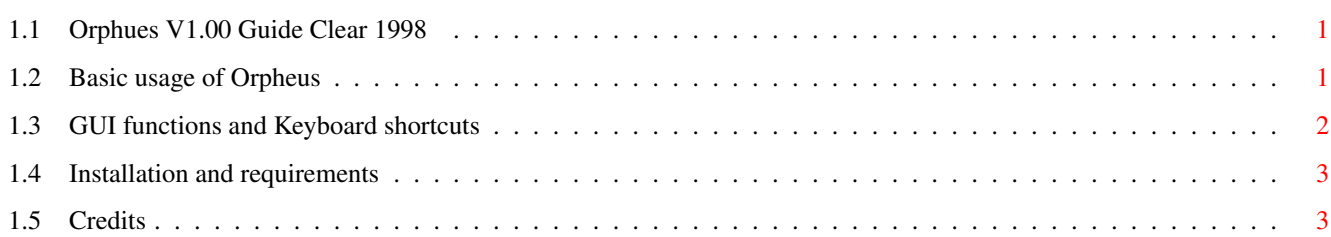

## <span id="page-3-0"></span>**Chapter 1**

## **ORPHEUSV1.00**

## <span id="page-3-1"></span>**1.1 Orphues V1.00 Guide Clear 1998**

ORPHEUS V1.00

Welcome to Orpheus, a programmers tool allowing the creation of AGA gradient copper effects, for use within the user's BlitzBasic program.

This guide has details on all the features of Orpheus, and is divided into the following sections:

- 1. Basic usage of Orpheus
- 2. GUI functions and Keyboard shortcuts
- 3. Installation and requirements
- 4. Credits CLEAR

## <span id="page-3-2"></span>**1.2 Basic usage of Orpheus**

TOP AND BOTTOM COLOURS:

Each copper effect has a 'TOP' and a 'BOTTOM' value, which can be altered by clicking on a colour on the colour palette, or by entering the RGB values directly. Orpheus will then blend between the 2 chosen colours, showing you an example of the copper effect.

#### PALETTE:

The colour palette can be altered using the following methods:

1> Selecting one of the 4 default palettes, labelled as follows;

- . .. ...

- 2> By RMB clicking on any colour in the palette this will give you a range of colours from white, to the colour that was selected.
- 3> Holding SHIFT and RMB clicking will perform the same function, except the range will begin with black.

#### SAVING:

Once the desired effect has been achieved, this can be saved as Blitz Basic source code for use within your program, or to be loaded back into Orpheus at a later date.

Source code is saved as ASCII and should merged into your program at the relevant place (i.e. after creating the COPLIST display and before entering BLITZ mode.)

Load "ExampleCopper.bb2" in Blitz Basic, which explains how to include the source code generated by Orpheus in your program.

### <span id="page-4-0"></span>**1.3 GUI functions and Keyboard shortcuts**

KEYBOARD SHORTCUTS:

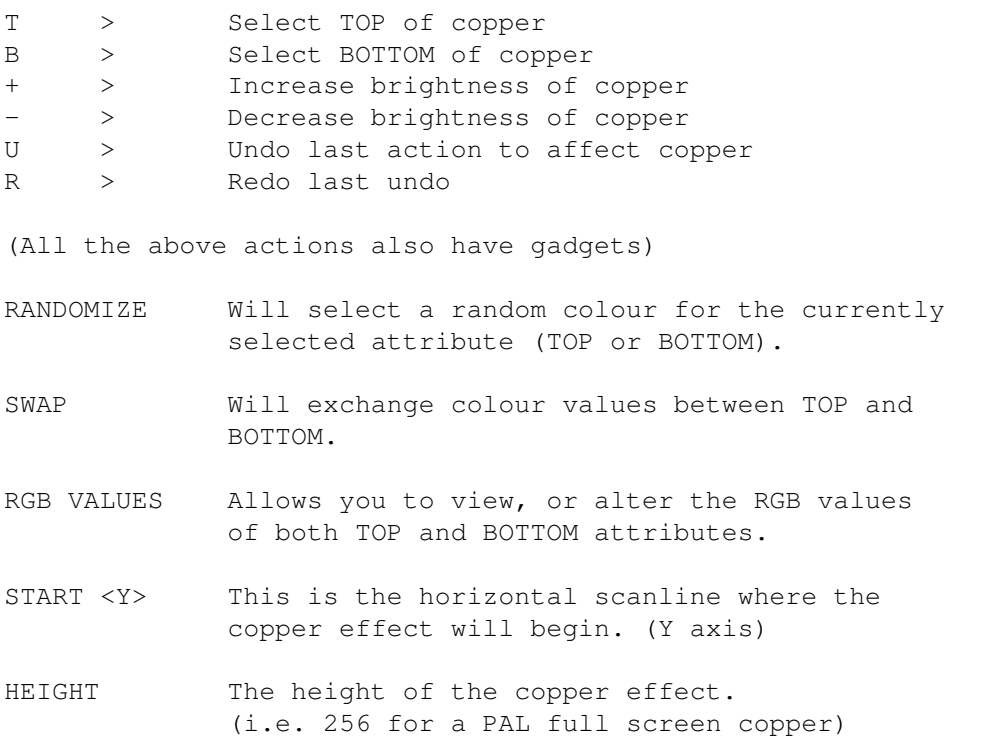

REGISTER The colour register to affect.

### <span id="page-5-0"></span>**1.4 Installation and requirements**

INSTALLATION:

Just copy the supplied font into your FONTS: directory, and run ORPHEUS. It will run with a default Screenmode of Hires/Interlace, which can be altered but must be no smaller than 600x400.

Orpheus V1.5 (due Summer 1999) will be much more user friendly, featuring a multi-window environment, saveable display setup, font sensitivity and no screenmode limitations. Also, it will have a much more detailed AmigaGuide document, as the current documentation is fairly bog-standard.

REQUIREMENTS:

Webhead FONT (supplied) in your FONTS: directory/assign AGA Chipset OS3.0 or higher

## <span id="page-5-1"></span>**1.5 Credits**

DISCLAIMER:

Orpheus is Freeware, meaning anyone can use it for whatever means they desire, for no fee whatsoever.

Orpheus CAN be included on coverdisks, Aminet CD's or Public Domain resource - however, the author assumes no resposibility for damages or losses caused by the use of Orpheus. The program operates in an operating system "friendly" manner, and has been thoroughly bug tested.

CREDITS:

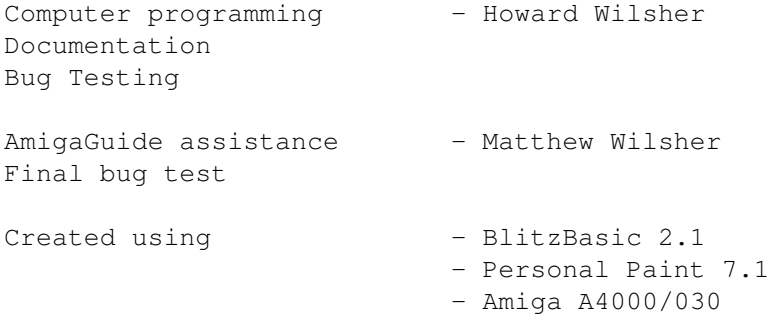

#### CONTACTING THE AUTHOR:

Any critisms/suggestions/assistance relating to Orpheus will be gratefully received at the following addresses:

Howard Wilsher 58 Hildreth Road Great Missenden Prestwood Bucks HP16 OLY England

clear@mwilsher.freeserve.co.uk

Also by this author, download from Aminet "dev/misc/FusionV1\_0.lha", this program is designed mainly for games developers, and has advanced copying and pasting palette manipulation features.

ORPHEUS IS DEDICATED TO THE MEMORY OF TONY NEALE

THANKS TO THE FOLLOWING PEOPLE/ORGANISATIONS.

COMMODORE ACID SOFTWARE/MARK SIBLY CLOANTO